Gestion de trésorerie

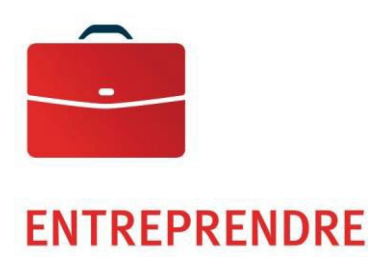

# Boîte postale automatisée, agent concentrateur papier et Perception de comptes électroniques

Guide de spécifications

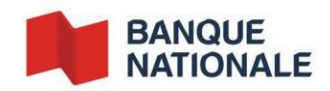

—

## Table des matières

L,

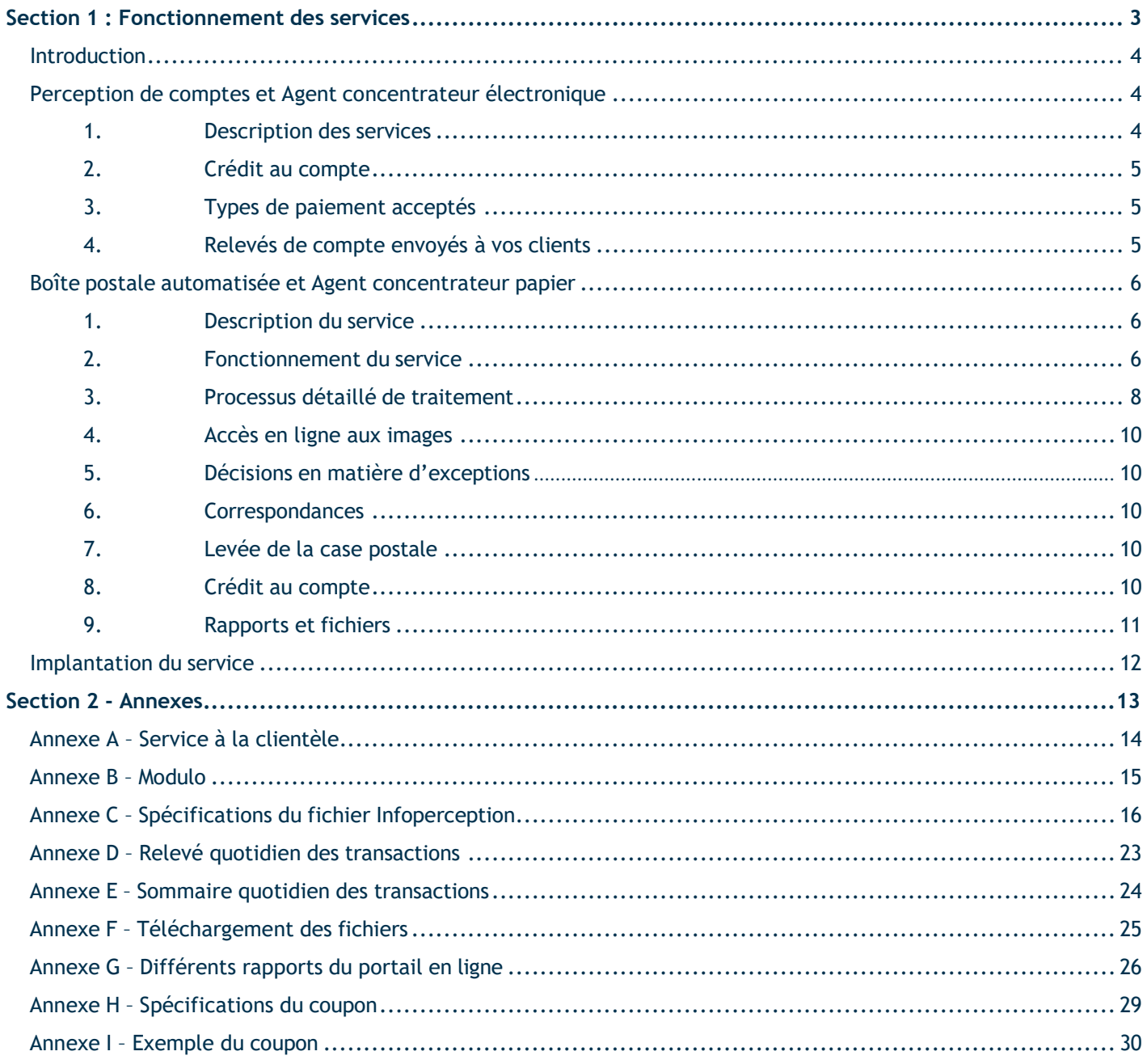

## <span id="page-2-0"></span>**Section 1 : Fonctionnement des services**

#### <span id="page-3-0"></span>**Introduction**

Le présent guide porte sur les solutions qui vous permettent d'améliorer la gestion des entrées de fonds et des comptes clients de votre entreprise.

Vous y trouverez tous les renseignements nécessaires pour les implanter et maximiser votre utilisation de leurs services.

#### **Perception de comptes électronique**

Ce service regroupe tous les paiements effectués par vos clients à la Banque Nationale, que ce soit au comptoir, au guichet automatique, par téléphone ou par Internet.

#### **Agent concentrateur électronique**

Ce service regroupe les paiements effectués par vos clients dans toutes les institutions financières canadiennes participantes.

#### **Boîte postale automatisée et Agent concentrateur papier**

Le service Boîte postale automatisée traite tous vos paiements reçus par la poste ainsi que les paiements effectués au comptoir et au guichet de l'ensemble des institutions financières participantes.

#### <span id="page-3-1"></span>Perception de comptes et Agent concentrateur électronique

#### <span id="page-3-2"></span>**1. Description des services**

#### **Perception de comptes électronique**

Le service Perception de comptes électronique permet de traiter tous les paiements effectués par vos clients auprès de la Banque Nationale, qu'il s'agisse de clients particuliers ou de clients commerciaux, et ce, peu importe le mode de paiement :

- au comptoir de nos succursales,
- au guichet automatique,
- par téléphone,
- **par Internet.**

#### **Agent concentrateur électronique**

Le service Agent concentrateur électronique traite, quant à lui, les paiements effectués dans l'ensemble des institutions financières canadiennes participantes, peu importe le mode de paiement.

#### <span id="page-4-0"></span>**2. Crédit au compte**

Les montants perçus, en utilisant le service Perception de comptes électronique, sont déposés quotidiennement à votre compte de la Banque Nationale. Le traitement de tous les crédits de la Banque Nationale est effectué le jour même du paiement par vos clients<sup>1</sup>.

Les montants perçus, en utilisant le service Agent concentrateur électronique, sont déposés quotidiennement à votre compte de la Banque Nationale dès leur réception. Veuillez noter qu'un délai de 24 heures peut être nécessaire aux autres institutions financières canadiennes participantes pour transmettre les fonds à votre compte de la Banque Nationale.

Une fois les sommes déposées, soit de la Banque Nationale ou de l'ensemble des institutions financières canadiennes participantes, un rapport regroupant toute l'information relative à ces paiements, vous est transmis dans le fichier électronique. Consultez l['Annexe D – Relevé quotidien des transactions.](#page-22-0)

#### <span id="page-4-1"></span>**3. Types de paiement acceptés**

Aucune restriction ne peut être imposée quant au montant ou à la date. Il faut savoir qu'avec les modes de paiement électroniques, soit le guichet automatique, le service téléphonique ou l'Internet, vos clients choisissent la date, c'est-à-dire avant ou après l'échéance, ainsi que le montant à verser; paiement partiel ou en totalité.

#### <span id="page-4-2"></span>**4. Relevés de compte envoyés à vos clients**

Le montant du paiement et le numéro de référence du client payeur doivent être en évidence sur le coupon.

ins-027 (2023-02-23) 5  $1$  Paiement effectué avant 15 h pour les entreprises et avant 21 h pour les particuliers

## <span id="page-5-0"></span>Boîte postale automatisée et Agent concentrateur papier

#### <span id="page-5-1"></span>**1. Description du service**

Le service Boîte postale automatisée et agent concentrateur papier traite tous vos paiements reçus par la poste ainsi que les paiements effectués au comptoir et au guichet de l'ensemble des institutions financières participantes.

Simple et efficace, ce service prélève en votre nom les paiements reçus à votre case postale et les paiements papier en provenance des institutions financières participantes. L'information du coupon et du paiement reçu est saisie et les sommes ainsi prélevées sont déposées quotidiennement à votre compte de la Banque Nationale. À la suite du traitement, vous recevrez un rapport regroupant l'information sur tous les paiements effectués par vos clients, peu importe l'institution financière avec laquelle ils ont transigé. Ce rapport vous sera transmis par fichier électronique.

Le service Boîte postale automatisée fait appel à la technologie de traitement des documents par l'image et est offert à nos centres de traitement à travers le Canada (Montréal, Toronto, Halifax, Winnipeg, Calgary et Vancouver). En confiant vos activités de perception à la Banque Nationale, vous profitez de tous les avantages de cette technologie sans avoir à débourser les coûts considérables d'acquisition.

En outre, vous aurez accès à un portail en ligne qui vous permet d'accéder facilement à différents rapports, images de chèques et coupons, ainsi qu'à la correspondance associée à chaque paiement. De plus, cet accès vous permet de consulter, d'enregistrer, de télécharger et d'imprimer les images de ces effets.

<span id="page-5-2"></span>Le Numéro d'Identification d'Entreprise Créancière (NIEC) sert uniquement pour les fins prévues par le service et ne doit pas être utilisé pour aucune autre fin qui nuit ou risque de nuire au traitement des versements ou autres effets. De plus,il faut utiliser le Service d'agent concentrateur en exclusion de tout autre service similaire offert par une autre institution financière.

#### **\* Il est à noter que les paiements en provenance des autres institutions financières requièrent un délai additionnel de 24 heures pour les effets en provenance de l'agent concentrateur papier.**

#### **2. Fonctionnement du service**

#### **Relevés de compte envoyés à vos clients**

Pour que vos factures puissent être traitées, le relevé de compte que vous faites parvenir à vos clients utilisateurs doit être composé de deux éléments :

- le reçu, que vos clients conservent;
- le coupon que vos clients expédient par la poste, accompagné d'un chèque.

Le chèque et la partie coupon du relevé de compte sont expédiés à la case postale enregistrée à votre nom.

#### **Saisie de l'information**

Nos systèmes informatiques saisissent l'information nécessaire au traitement des paiements sur la partie coupon du relevé de compte. Le coupon devra donc se conformer aux spécifications données ci-après et à l['Annexe H –](#page-28-0) [Spécifications du coupon.](#page-28-0)

Pour plus de précisions, visitez le site Internet de Paiements Canada (PC) : [www.paiements.ca.](https://www.paiements.ca/)

Le bas du coupon comprend une ligne encodée en caractères ROC (reconnaissance optique de caractères). L'information inscrite sur cette ligne sera lue par notre système et transmise dans votre fichier électronique.

Des tests devront être effectués au moment de l'implantation du service pour vérifier la conformité des coupons. Pour ce faire, 200 coupons sont requis.

#### **Format du coupon**

Afin de respecter les normes établies par Paiements Canada, les dimensions du coupon devront respecter les mesures suivantes :

- dimension minimale :  $15,88$  cm sur 6,99 cm (6 1/4 po sur 2 3/4 po)
- dimension maximale : 21,59 cm sur 9,53 cm (8 1/2 po sur 3 3/4 po)
- épaisseur du papier : 104 micromètres (0,0039 po)

Le bas du coupon devra comporter un blanc de 2,54 cm (1 po), tel qu'illustré à l['Annexe H – Spécifications du](#page-28-0) [coupon,](#page-28-0) pour permettre l'encodage magnétique MICR (reconnaissance de caractères à encre magnétique) et l'encodage ROC (reconnaissance optique de caractères), et ce, aux fins d'impression. Les spécifications suivantes de mise en page devront être respectées :

- bande réservée à l'encodage ROC : 0,95 cm (3/8 po);
- bande réservée à l'encodage MICR : 1,59 cm (5/8 po);
- aucune couleur dans cette zone.

L'encre imprimée au dos du coupon devra être très pâle afin de permettre l'endossement.

#### **Encodage ROC, obligatoire pour le service Boîte postale automatisée**

Un encodage ROC sert à lire des renseignements tels que le numéro de client (référence), le montant, etc. Il doit être inscrit au bas de chaque coupon.

- Un type de caractère ROC-A (ANSI X3.17, 1981).
- Le type de police est multipolice numérique uniquement.
- Il est fortement recommandé d'utiliser un modulo pour la création du numéro de référence de la ligne ROC.
- La ligne ROC doit contenir un maximum de 80 caractères, incluant les espaces.
- Les éléments essentiels dans la composition de la ligne ROC sont, de droite à gauche :

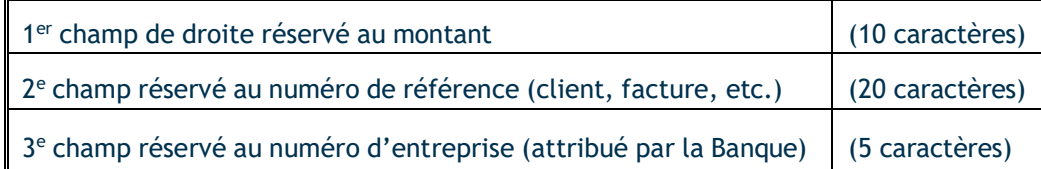

Des espaces doivent séparer chacun des champs et ceux-ci doivent être complétés par des zéros.

#### **Encodage magnétique MICR obligatoire avec le service Agent concentrateur papier**

L'encodage magnétique MICR (reconnaissance de caractères à encre magnétique) doit être inscrit au bas de chaque coupon et contenir obligatoirement votre numéro d'identification d'entreprise créancière (NIEC) et le code 96, qui identifie le coupon comme étant un effet créditeur au moment du traitement informatique. Le NIEC vous est attribué par Paiement Canada et remis par votre agent d'implantation.

Le type de caractère MICR pour l'encodage magnétique doit être E-13B. Veuillez-vous référer à Paiements Canada (PC) : [www.paiements.ca](https://www.paiements.ca/)

#### **Numéro de référence**

Le numéro de référence, qui est en fait le numéro d'identification de votre client payeur, ne doit pas dépasser 20 caractères numériques. Si vous désirez utiliser des caractères alphanumériques, des frais de développement vous seront facturés. Afin d'en faciliter la lecture et le traitement, il est préférable de le séparer en groupe de cinq caractères.

Pour minimiser les risques d'erreur au moment de la saisie du numéro de référence, nous vous suggérons d'y intégrer une formule mathématique appelée modulo. La majorité des modulos existants sont acceptés, mais vous devez nous fournir un exemple de votre calcul afin que nous le validions.

Si vous n'utilisez pas de modulo, mais que vous désirez le faire, vous pouvez vous inspirer de l'exemple proposé à l['Annexe B – Modulo.](#page-14-0) À noter que la Banque Nationale ne pourra être tenue responsable d'éventuelles erreurs de saisie si vous n'utilisez pas de modulo.

#### **Enveloppes de retour**

Les enveloppes de retour utilisées pour ce service devront être de type 24 livres, vélin blanc, à fenêtre. Des tests devront être effectués au moment de l'implantation du service pour vérifier la bonne dimension des enveloppes. Pour ce faire, 200 enveloppes seront requises.

#### <span id="page-7-0"></span>**3. Processus détaillé de traitement**

La Banque Nationale procédera à la levée de la case postale **aux sites desservis par la Banque Nationale** et à l'ouverture automatisée des enveloppes.

Tous les types de paiements se retrouveront dans un même lot de travail, c'est-à-dire les paiements postdatés et complets, incluant les chèques simples, multiples, chèques seulement, la liste de chèques Agent concentrateur papier et les paiements postdatés. L'image des documents sera alors saisie et conservée dans une base de données relationnelle pour une période de trois (3) ou dix (10) ans selon votre choix lors de l'intégration du service.

Comme tous les types de paiements sont saisis au moment de leur réception, y compris les paiements postdatés, nous pouvons vous renseigner quotidiennement sur vos paiements encaissables, une information très utile pour votre service de recouvrement et de gestion de trésorerie.

Une fois la saisie de données terminée, un fichier d'encaissement vous sera transmis afin que vous puissiez faire la mise à jour de vos comptes clients. Consultez l['Annexe C – Spécifications du fichier Infoperception](#page-15-0) et l['Annexe F – Téléchargement des fichiers](#page-24-0) pour plus de détails.

#### **Paiements traités et imagés**

- Paiement complet : chèque et coupon du même montant ou de montant différent
- Paiement multiple : plusieurs coupons ou plusieurs chèques (en balance)
- Paiement postdaté : chèque avec une date ultérieure à la date de réception
- Paiement accompagné de correspondance : paiement avec note inscrite sur le coupon ou toute autre forme de communication
- Divergence de montant : chiffres et lettres sur le chèque, selon certaines conditions
- Paiement avec chèque en devise américaine (déposé dans un compte US)
- **Correspondance sans paiement**
- **Paiement avec correction non paraphée**
- Paiement avec chèque sans signature
- Changement d'adresse
- **-** Demande de traitement spécial

#### **Paiements en exception**

- Mention « paiement final » sur un chèque
- Chèque postdaté hors de la période établie
- Bénéficiaire inadmissible
- Chèque seul, sans facture ou sans numéro de référence valide
- Chiffre de contrôle défaillant
- **Transaction multiple hors balance : plus d'un coupon avec chèque(s).**

#### **Effets non traités**

- Paiement en devises étrangères autre que la devise américaine
- Paiement avec chèque périmé

#### **Endossement des chèques**

Au moment du traitement des chèques et des coupons, un endossement mécanisé sera effectué au dos et comportera les renseignements suivants :

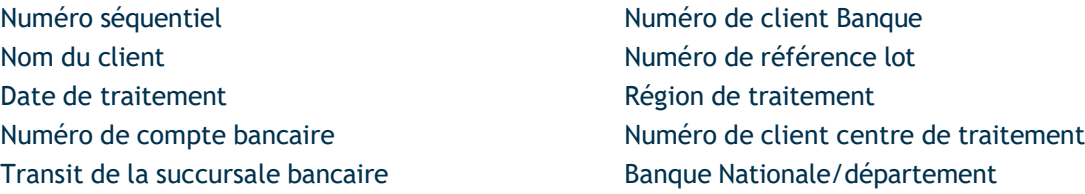

#### **Traitement de chèque**

Notez que le traitement des chèques suit le processus normal de compensation. En cas de refus (exemple fonds non disponible), le chèque est retourné au payeur et le compte du fournisseur sera débité.

#### <span id="page-9-0"></span>**4. Accès en ligne aux images**

L'accès aux images du service de la Boite postale permet aux utilisateurs d'accéder en ligne aux données et images financières (chèques coupons) et non financières (correspondances) relatives à la Boîte postale.

L'utilisateur peut ainsi rechercher, visualiser, imprimer et télécharger les données et rapports touchant les transactions de boîte postale déjà traitées, de même que leurs images connexes, pendant toute la période de conservation établie dans le profil.

Principales fonctionnalités :

- recherche d'effets postdatés
- recherche couvrant plusieurs profils de boîte postale
- décisions en matière d'exceptions
- ajout d'avis de transaction2
- **•** configuration d'alertes par courriel<sup>3</sup>.

#### <span id="page-9-1"></span>**5. Décisions en matière d'exceptions**

Selon la procédure de traitement établie à l'intégration du produit, certaines transactions pourraient se trouver dans le module « exception ».

Ces dernières, en attente de décision, s'afficheront en tant qu'exceptions dans l'accès aux images de la Boite Postale. Les **utilisateurs autorisés** devront les accepter ou les refuser avant 14 h pour que ces dernières soient traitées même jour.

Pour plus de détails, se référer au guide de l'utilisateur de l'accès en ligne aux images de la Boite postale sous [Guide-utilisateur- accès en ligne-boite-postale.pdf](https://www.bnc.ca/content/dam/bnc/entreprise/pdf/pdf-guide-utilisateur-boite-postale.pdf)

#### <span id="page-9-2"></span>**6. Correspondances :**

Les transactions qui contiennent des correspondances auront l'indicateur correspondance pendant le traitement de la Boite postale.

Ces dernières, en attente de consultation, s'afficheront en tant que correspondance dans l'accès aux images de la Boite Postale.

Pour plus de détails, se référer à la section correspondances du guide de l'utilisateur de l'accès en ligne aux images de la Boite postale sous [Guide-utilisateur- accès en ligne-boite-postale.pdf](https://www.bnc.ca/content/dam/bnc/entreprise/pdf/pdf-guide-utilisateur-boite-postale.pdf)

#### <span id="page-9-3"></span>**7. Levée de la case postale**

Par l'entremise d'un service de messagerie, la Banque Nationale procédera à la levée du contenu de la case postale **aux sites desservis par la Banque Nationale**, et ce, tous les jours ouvrables des périodes de traitement convenues selon l'entente d'implantation du service.

#### <span id="page-9-4"></span>**8. Crédit au compte**

Le jour même du traitement de votre case postale et si **sites desservis par la Banque Nationale**, le montant total du contenu sera porté au crédit de votre compte de la Banque Nationale.

<sup>3</sup> Varie selon le forfait choisi, des frais supplémentaires peuvent être appliqués

<sup>&</sup>lt;sup>2</sup> Varie selon le forfait choisi, des frais supplémentaires peuvent être appliqués

#### <span id="page-10-0"></span>**9. Rapports et fichiers**

Afin de mettre à jour votre système de comptes clients, la Banque Nationale vous transmettra un rapport de gestion détaillant les renseignements relatifs aux paiements traités.

Le rapport est offert par fichier électronique de format ASCII. Il présente les transactions de la case postale traitée le jour même, les transactions du service Perception de comptes électronique et les transactions du service Agent concentrateur papier du jour ouvrable précédent, s'il y lieu. Si vous êtes également abonné au service Agent concentrateur électronique, le rapport comprendra aussi l'information relative aux paiements effectués dans les autres institutions financières pour le deuxième jour ouvrable précédent.

Vous y retrouverez l'information suivante : date de la transaction, numéro de référence (facture, client, etc.), montant payé et la provenance de la transaction.

Vous pourrez importer le fichier électronique quotidiennement, directement de la plateforme de Transfert de fichiers corporatifs (TFC) de la Banque, à compter de 17h30, heure de l'Est. Consultez l'Annexe C -[Spécifications du fichier Infoperception](#page-15-0) et l['Annexe F – Téléchargement des fichiers.](#page-24-0)

Par ailleurs, il vous sera possible de recevoir votre fichier en format EDI, un service offert sur demande et nécessitant du développement et des coûts supplémentaires.

Le jour même du traitement, vous recevrez par télécopieur ou par fichier électronique, à compter de 17h30 heure de l'Est, un rapport de contrôle intitulé Sommaire du traitement quotidien, qui confirmera le total des transactions de la journée. Consultez l['Annexe E – Sommaire quotidien des transactions](#page-23-0)

En plus de ces rapports, un service de recherche vous est aussi offert, au besoin, pour toutes les transactions effectuées électroniquement. Pour en connaître plus sur ce service, rendez-vous à l['Annexe A – Service à la](#page-13-0) [clientèle.](#page-13-0)

#### <span id="page-11-0"></span>Implantation du service

Un représentant de la Banque Nationale vous fournira tous les renseignements nécessaires à l'implantation du service et en assurera le fonctionnement. Il complétera avec vous :

une fiche d'adhésion où sera réunie toute l'information pertinente;

À ce document, vous devrez joindre un exemplaire du relevé de compte que vous enverrez à vos clients. Si vous utilisez un modulo pour vos numéros, vous devrez joindre le détail du calcul du modulo ainsi qu'une liste de numéros de référence présentant toutes les possibilités de chiffres autovérificateurs, tel qu'illustré à l['Annexe B](#page-14-0) [– Modulo.](#page-14-0)

#### **1. Mise en service du service de Perception de compte électronique et agent concentrateur électronique**

Le processus d'implantation du service Perception de comptes électronique requiert environ dix jours ouvrables pour l'ensemble des modes de paiement. Pour ce qui est du paiement par téléphone, il faut prévoir un délai supplémentaire de dix jours ouvrables afin d'enregistrer l'empreinte vocale du nom de votre entreprise.

Pour la mise en place du service Agent concentrateur électronique, la Banque Nationale obtiendra, par l'entremise de Paiements Canada, un numéro d'identification d'entreprise créancière (NIEC) et communiquera avec les autres institutions financières pour faire ajouter votre entreprise à leur système de paiement de factures. Il est possible que certaines institutions financières vous demandent de remplir des documents supplémentaires. Il est important de les remplir et de les retourner pour que ces institutions financières procèdent à l'ajout de votre entreprise. Par ailleurs, les institutions financières sont libres d'accepter ou de refuser de faire la mise en place du service et il est possible que certaines d'entre elles exigent des frais mensuels et des frais de mise en place.

Si elles acceptent de procéder, les institutions financières ont une période de 90 jours suivant la réception de tous les documents nécessaires à l'implantation pour confirmer à la Banque Nationale la mise en place du service.

Pour informer vos clients des nouveaux modes de paiement mis à leur disposition, la Banque Nationale vous offre gratuitement des feuillets explicatifs que vous pourrez insérer à vos relevés de compte ou à vos factures après l'implantation du service. Veuillez vous adresser à l'agent d'implantation pour vous les procurer.

#### **2. Mise en service de la Boîte postale automatisée et agent concentrateur papier**

Un agent d'implantation validera l'information et les documents avant de procéder à l'ouverture de la case postale et à l'implantation du service de courrier. Il procédera également à l'examen de votre modèle de coupon destiné aux clients. À cette fin, vous devrez fournir 200 coupons et 200 enveloppes de retour non utilisés.

La case postale sera enregistrée à votre nom par la Banque Nationale au bureau de poste le plus près du centre de traitement et cette information vous sera confirmée par notre Service d'implantation. L'agent communiquera avec vous afin de coordonner le démarrage du service Boîte postale automatisée et la réception du fichier électronique.

#### **Délai d'implantation**

Le délai d'implantation de ces services varie selon les besoins de chaque entreprise et vous sera confirmé par l'agent d'implantation.

## <span id="page-12-0"></span>**Section 2 - Annexes**

## <span id="page-13-0"></span>Annexe A – Service à la clientèle

#### **Demande d'information**

Pour obtenir de l'information ou signaler toute irrégularité concernant les paiements, veuillez communiquer avec notre Service à la clientèle.

Pour les paiements en provenance de la Banque Nationale, vous recevrez une réponse écrite dans les cinq à dix jours ouvrables suivant la réception de votre demande.

Pour les paiements en provenance des autres institutions financières, veuillez estimer un délai de 6 à 40 jours ouvrables suivant la réception de votre demande. Prenez note que pour des raisons de confidentialité, certaines de ces institutions ne fournissent plus d'information sur les payeurs. Cette information est disponible uniquement à l'expédition de votre fichier électronique.

#### **Rapport manquant ou erroné**

Dans le cas où un rapport expédié serait manquant ou erroné, vous devez communiquer sans délai avec le Service à la clientèle et fournir les renseignements suivants :

- nom et numéro de téléphone de votre entreprise,
- format du rapport en question, c'est-à-dire, remis par télécopieur ou fichier électronique,
- **date du rapport manquant ou erroné.**

Service à la clientèle Perception de comptes

514 394-4494, (Montréal) 1 844 394-4494, (extérieur de Montréal)

Télécopieur : 514 394-8773

Courriel [: sacperception@bnc.ca](mailto:sacperception@bnc.ca)

**Veuillez utiliser le formulaire préétabli, remis lors de l'implantation du service, pour nous faire parvenir par courriel ou par télécopieur vos demandes de recherche.**

## <span id="page-14-0"></span>Annexe B – Modulo

Si votre entreprise n'utilise pas de modulo dans la composition de ses numéros de référence, nous vous suggérons le modulo 10 ci-dessous.

Prenez un numéro de référence de maximum 20 chiffres. Dans notre exemple, le numéro de référence se compose de 18 chiffres.

Par ex. : 5874 2312 5800 000000

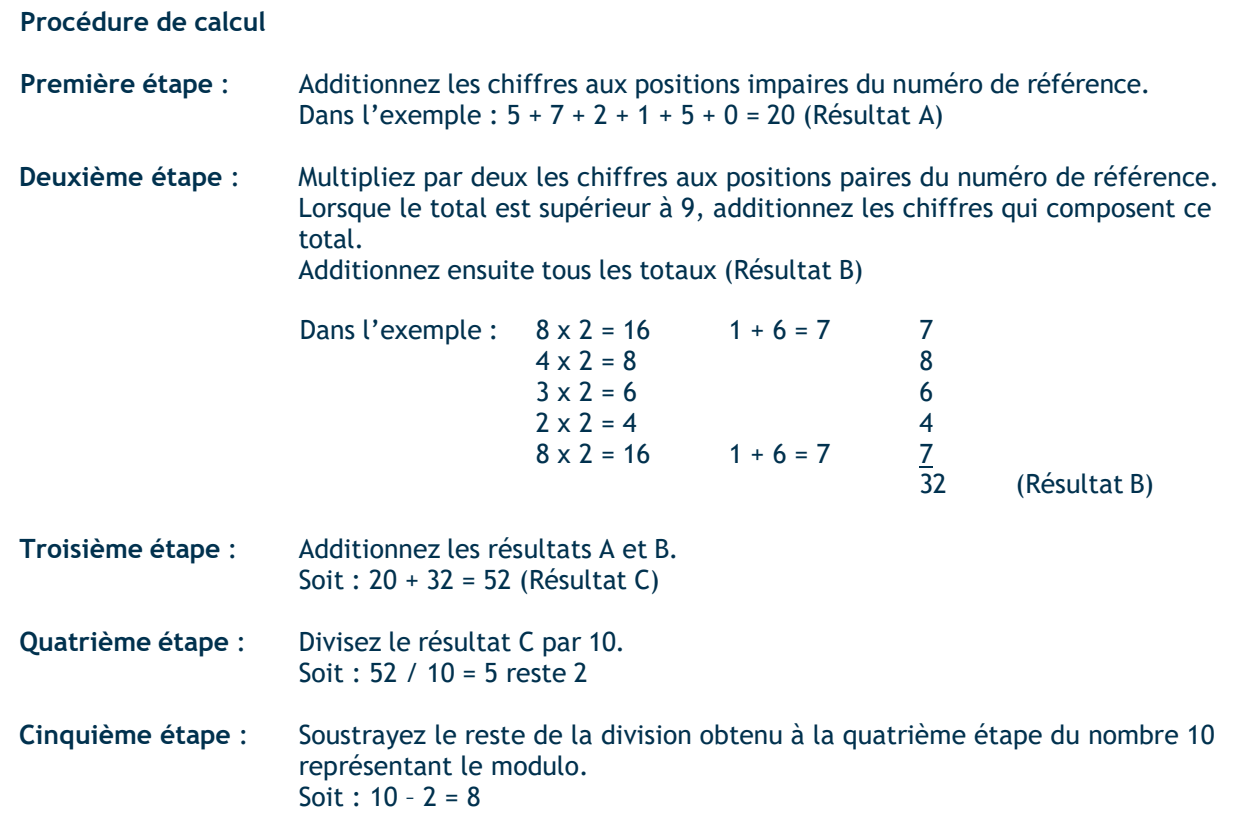

Si le reste de la division donne « 0 », le chiffre autovérificateur est 0 par défaut.

Ce résultat est le chiffre autovérificateur que vous ajouterez à la fin du numéro de référence. Ainsi le numéro de référence complet sera : 5874 2312 5800 0000 008.

## <span id="page-15-0"></span>Annexe C – Spécifications du fichier Infoperception

Le fichier sera structuré de la manière indiquée ci-dessous. Chaque lettre correspond à un type d'enregistrement expliqué dans les pages suivantes.

- A (début client)
- B (début produit)
- G (transaction crédit)
- H (transaction débit)
- T (fin produit)
- B (début produit)
- G (transaction crédit)
- H (transaction débit)
- T (fin produit)

Cette section est utilisée pour les produits suivants: Service de boîte postale automatisée et agent concentrateur papier

- B (début produit)
- G (transaction crédit)
- S (total par catégorie)
- G (transaction crédit)
- S (total par catégorie)
- T (fin produit)
- Z (fin client)

Tous les champs non utilisés dans un segment auront la valeur zéro, s'ils sont numériques, ou seront laissés blancs, s'ils sont alphanumériques. À moins d'indication contraire, les champs numériques sont justifiés à droite et remplis de zéros, et les champs alphanumériques sont justifiés à gauche et remplis de positions à blanc.

#### **ENREGISTREMENT A**

FONCTION : Contrôle le fichier et l'identifie. Il sera le premier enregistrement de chacun des fichiers et ne sera pas répété dans un même fichier.

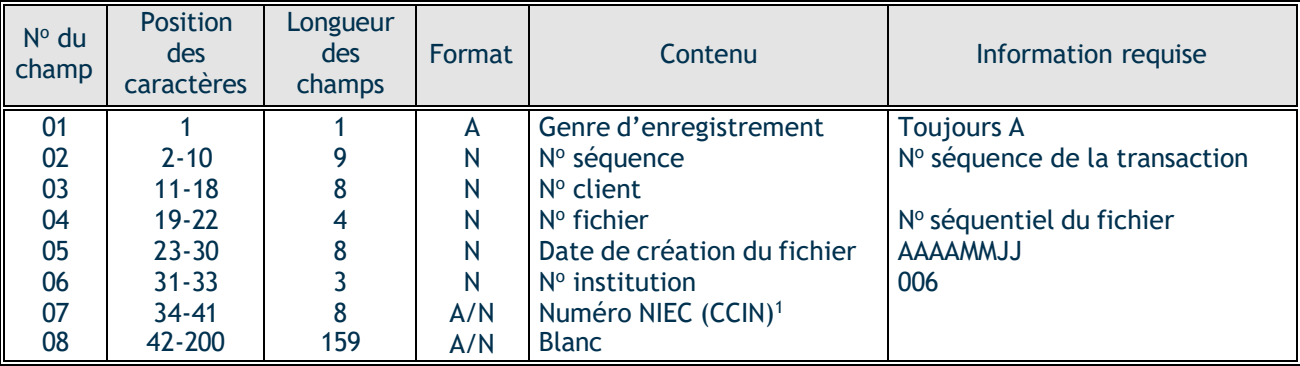

#### 1. NUMÉRO NIEC (CCIN) :

Pour le service Agent concentrateur électronique, le champ 07 sera votre numéro d'identification d'entreprise créancière NIEC (CCIN).

Pour le service Perception de comptes sans Agent concentrateur, le champ 07 sera rempli de zéros.

Si vous avez le traitement automatisé de la boite postale, ce champ sera à blanc.

#### **ENREGISTREMENT B**

FONCTION : Identifie chacun des produits. Ce segment indique le début d'une catégorie de paiement.

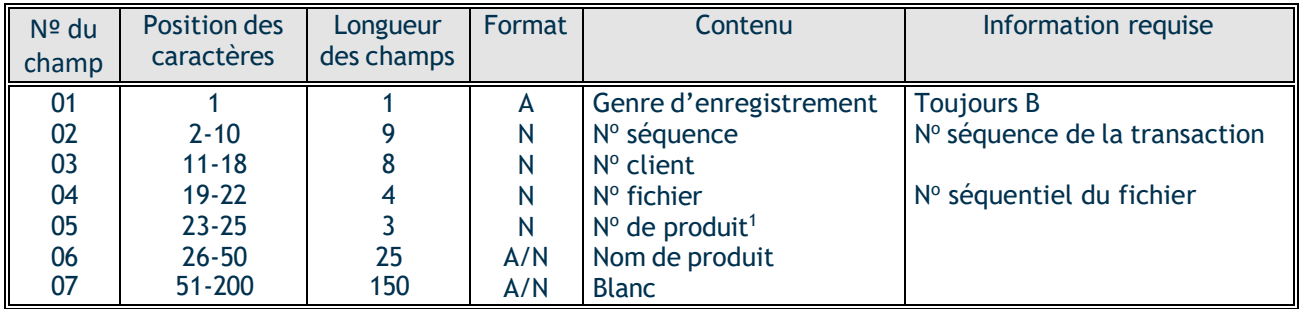

- 1. No DE PRODUIT : 001 = SBI-P, paiement d'un particulier par Internet BNC
	- 002 = SIPCS, paiement en succursale BNC et au guichet BNC
	- 003 = TELNAT, paiement par téléphone BNC
	- 004 = Boîte postale automatisée Montréal et Agent concentrateur papier
	- 005 = SBI-C, paiement d'une entreprise par Internet BNC
	- 040 = Boîte postale automatisée Toronto et Agent concentrateur papier

Si Agent concentrateur :

- 006 = CENTRE TRAITEMENT HALIFAX
- 007 = BANQUE DE MONTRÉAL
- 008 = BANQUE DE NOUVELLE-ÉCOSSE
- 009 = BANQUE ROYALE DU CANADA
- 010 = BANQUE TORONTO DOMINION
- $011 = C\text{IBC}$
- 012 = CANADA TRUST
- 013 = CAISSE POP. DESJARDINS
- $014 = C.U.C.B.C.$
- 015 = ONTARIO CREDIT UNION
- 016 = MANITOBA CRÉDIT SOCIÉTÉ
- 017 = CREDIT UNION CENTRAL OF CANADA
- 018 = CREDIT UNION CENTRAL ALBERTA
- 019 = HSBC CANADA
- $020 = TELPAY$
- 027 = BANQUE LAURENTIENNE
- 028 = BANQUE CS ALTERNA
- 041 = VALLEY CREDIT UNION

#### **ENREGISTREMENTS G ET H**

FONCTION : Enregistre l'information des transactions saisies.

- G : Identifie les transactions de crédit au compte de l'entreprise.
- H : Identifie les transactions de débit au compte de l'entreprise.

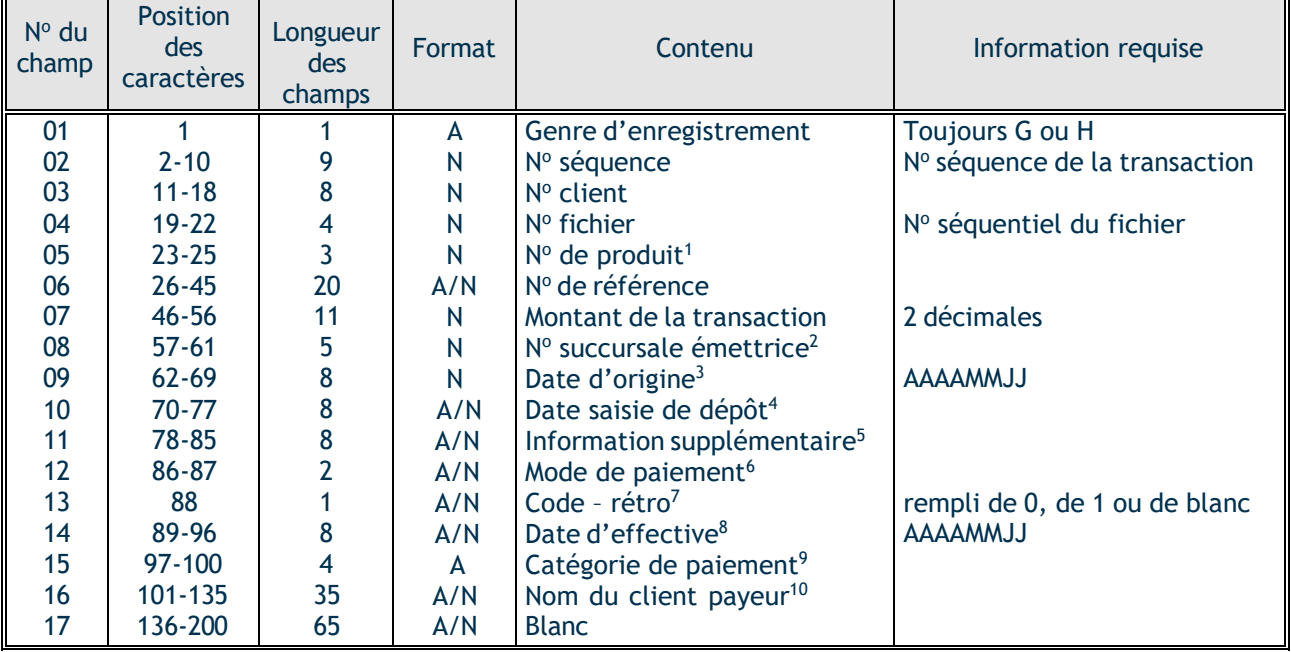

- 1. N° DE PRODUIT : se référer à liste détaillée de l'enregistrement B
- 2. N° SUCCURSALE ÉMETTRICE : Le numéro de la succursale BNC à 5 chiffres où la transaction a été effectuée.

Pour le produit agent concentrateur électronique sans Boîte postale automatisée : 0 + 3 caractères identifiant l'institution financière + 0

Pour le produit Boîte postale automatisée : toujours 15101

Pour le produit agent concentrateur avec Boîte postale automatisée : papier : 98 + 006 carte de credit: 98 + 200 électronique: 99 + 3 caractères identifiant le numéro de produit.

3. DATE D'ORIGINE : Pour les transactions Perception de comptes électroniques : la date du fichier. Pour les transactions Boîte postale automatisée : la date de la saisie de la facture. 4. DATE SAISIE DÉPÔT : Ce champ est non applicable.

Pour les transactions Perception de comptes et Agent concentrateur électronique : le champ est rempli de zéros.

Pour les transactions Boîte postale automatisée : le champ est rempli d'espaces.

5. INFORMATION SUPPLÉMENTAIRE : Ce champ est non applicable.

Pour les transactions Perception de comptes et Agent concentrateur électronique : le champ est rempli de caractères nuls.

Pour les transactions Boîte postale automatisée : le champ est rempli d'espaces.

- 6. MODE DE PAIEMENT : Pour la Boite postale, ce champ est rempli d'espaces Pour perception électronique ce champ est A/N
- 7. CODE RÉTRO : Ce champ est non applicable.

Pour les transactions Perception de comptes et Agent concentrateur électronique : le champ est rempli soit par le chiffre 0 ou 1.

Pour les transactions Boîte postale automatisée : le champ est rempli d'espaces.

8. DATE D'EFFECTIVE :

Pour les transactions électroniques : la date à laquelle le payeur a effectué son paiement.

Pour les transactions Boîte postale automatisée : la date de traitement du chèque.

#### 9. CATÉGORIE DE PAIEMENT :

Ce champ est utilisé uniquement pour la Boîte postale automatisée et Agent concentrateur papier :

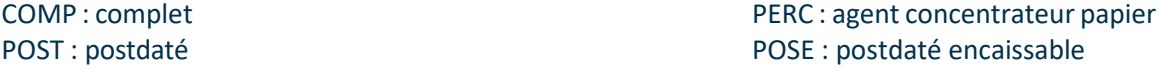

#### 10. NOM DU CLIENT PAYEUR :

Non offert pour les produits suivants :

- 002 = SIPCS, paiement en succursale, le commentaire suivant apparaîtra : client BNC/NBC Customer.
- 004 = Boîte postale automatisée Montréal et Agent concentrateur papier : ce champ sera rempli de blancs.
- 040 = Boîte postale automatisée Toronto et Agent concentrateur papier : ce champ sera rempli de blancs.

#### **ENREGISTREMENT S**

FONCTION : Identifie chacune des catégories de la Boîte postale automatisée incluant le service Agent concentrateur papier. Ce segment indique la fin d'une catégorie et est utilisé uniquement pour la Boîte postale automatisée.

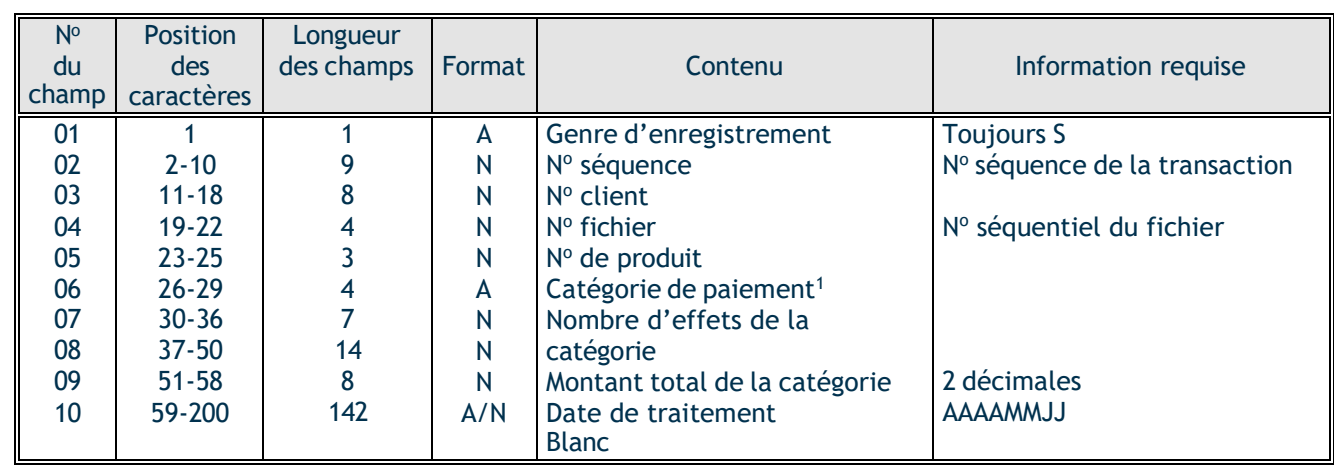

#### 1. CATÉGORIE PAIEMENT :

Ce champ est utilisé uniquement pour les services Boîte postale automatisée et Agent concentrateur papier.

- COMP: complet
- POST : postdaté
- PERC: agent concentrateur papier
- POSE : postdaté encaissable

#### **ENREGISTREMENT T**

FONCTION : Identifie le total et la fin d'un produit.

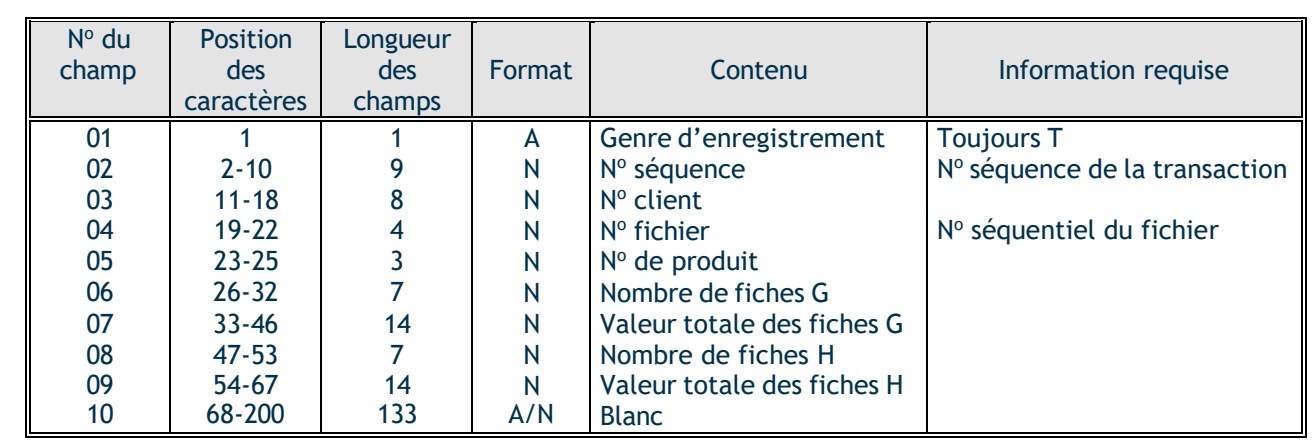

#### **ENREGISTREMENT Z**

FONCTION : Détermine la fin du fichier et contrôle les totaux des transactions.

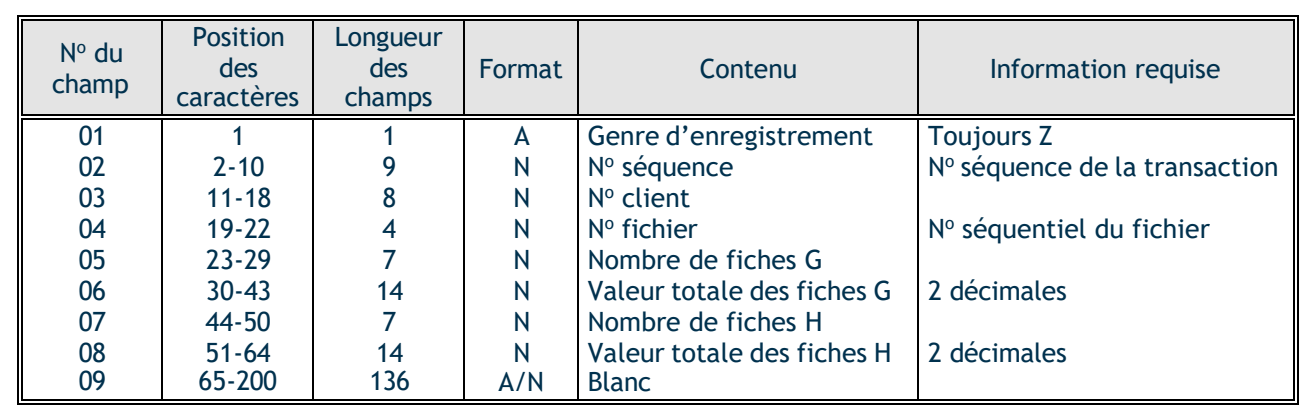

## <span id="page-22-0"></span>Annexe D – Relevé quotidien des transactions

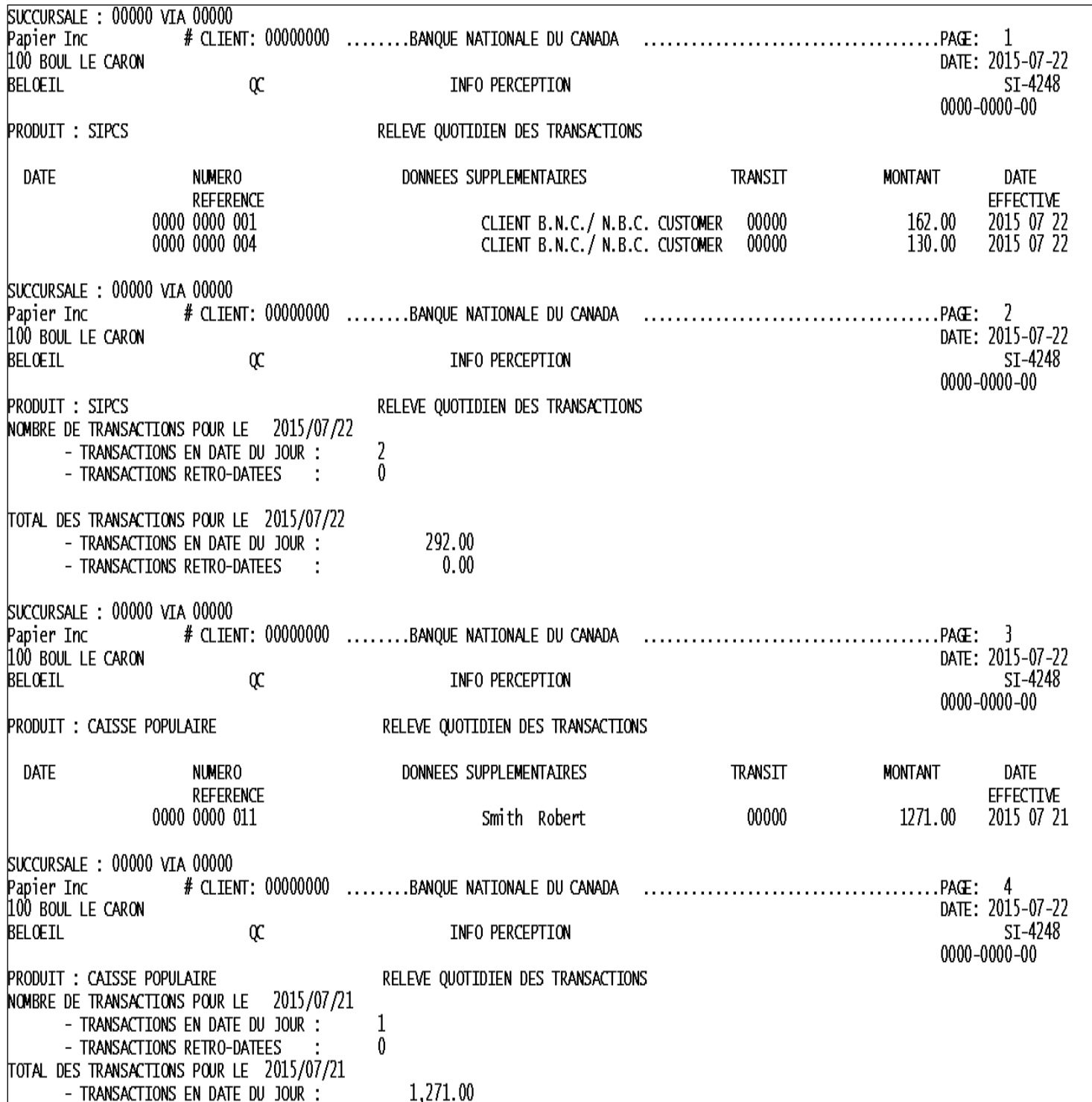

## <span id="page-23-0"></span>Annexe E – Sommaire quotidien des transactions

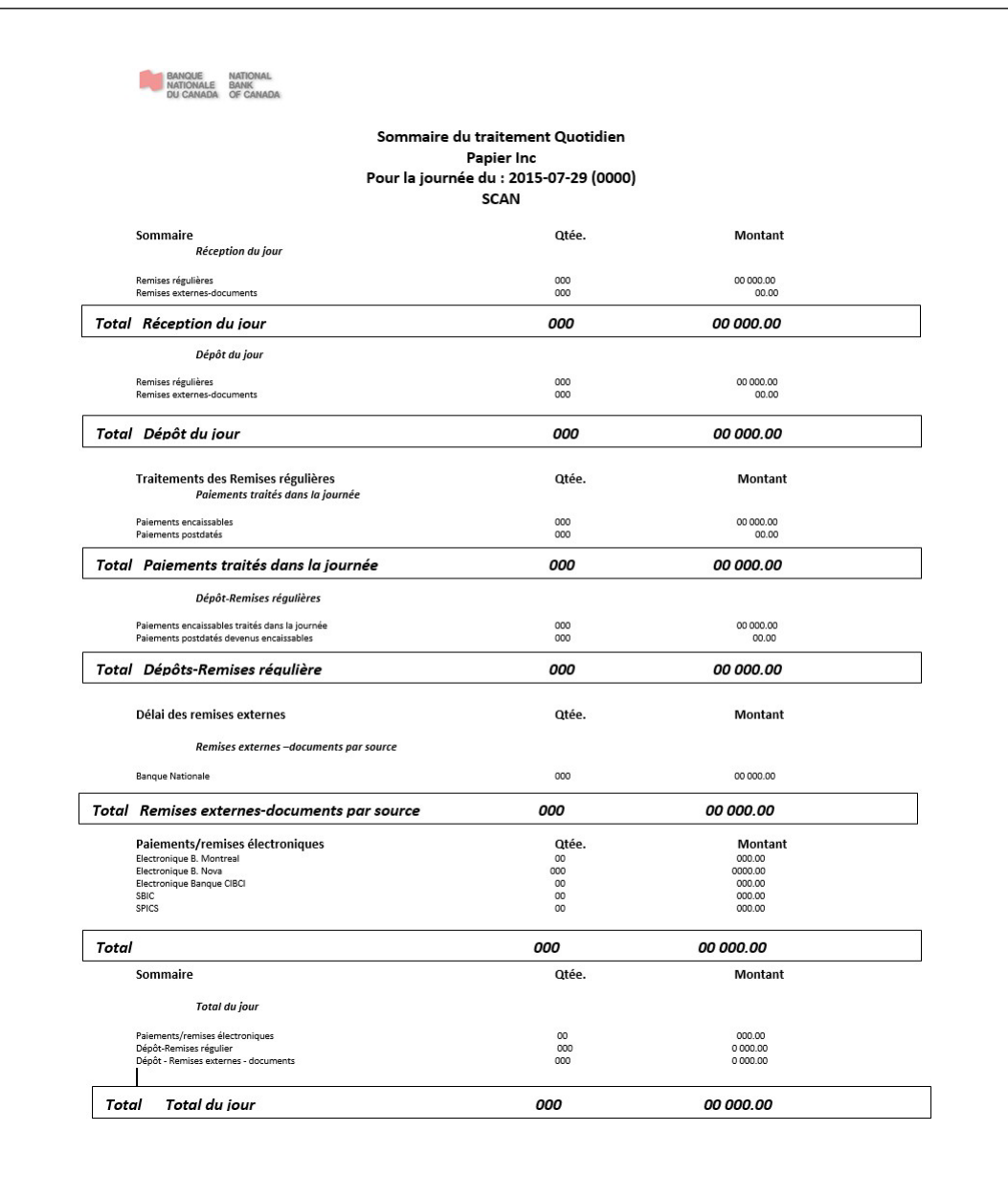

## <span id="page-24-0"></span>Annexe F – Téléchargement des fichiers

Si vous optez pour la version électronique du rapport détaillé, vous pourrez importer votre fichier par la passerelle Internet de la Banque Nationale du Canada, la plateforme Transferts de fichiers corporatifs (TFC). Vous aurez accès à une boîte virtuelle par l'entremise de laquelle vous pourrez télécharger votre fichier.

Voici les deux modes de transfert de fichiers offerts ainsi que les conditions requises :

#### **HTTPS**

- **Environnement Windows**
- Posséder un accès Internet
- Posséder un outil servant à compresser les fichiers (WinZip ou autre, doit créer un.zip)

Vous aurez la possibilité d'assigner des rôles et des droits d'accès à vos utilisateurs.

Au moment de l'implantation, un rendez-vous téléphonique sera déterminé avec l'un de nos techniciens afin de vous expliquer le fonctionnement de la plateforme.

#### **SFTP avec clé publique (SSH)**

- Utilisation de tout système d'exploitation sur lequel un client SFTP peut être installé
- Posséder un accès Internet
- Client SFTP
- Maîtrise du protocole FTP
- Chiffrement des données (facultatif) : logiciel PGP4

#### **ADRESSES**

Adresses du site de la Banque Nationale à partir desquelles se feront vos transferts par TFC :

- HTTPS : [https://web.tfc.bnc.ca](https://web.tfc.bnc.ca/)
- **SFTP** : sftp.tfc.bnc.ca

## <span id="page-25-0"></span>Annexe G – Différents rapports du portail en ligne

### **Rapport de tous les effets (disponible en format PDF)**

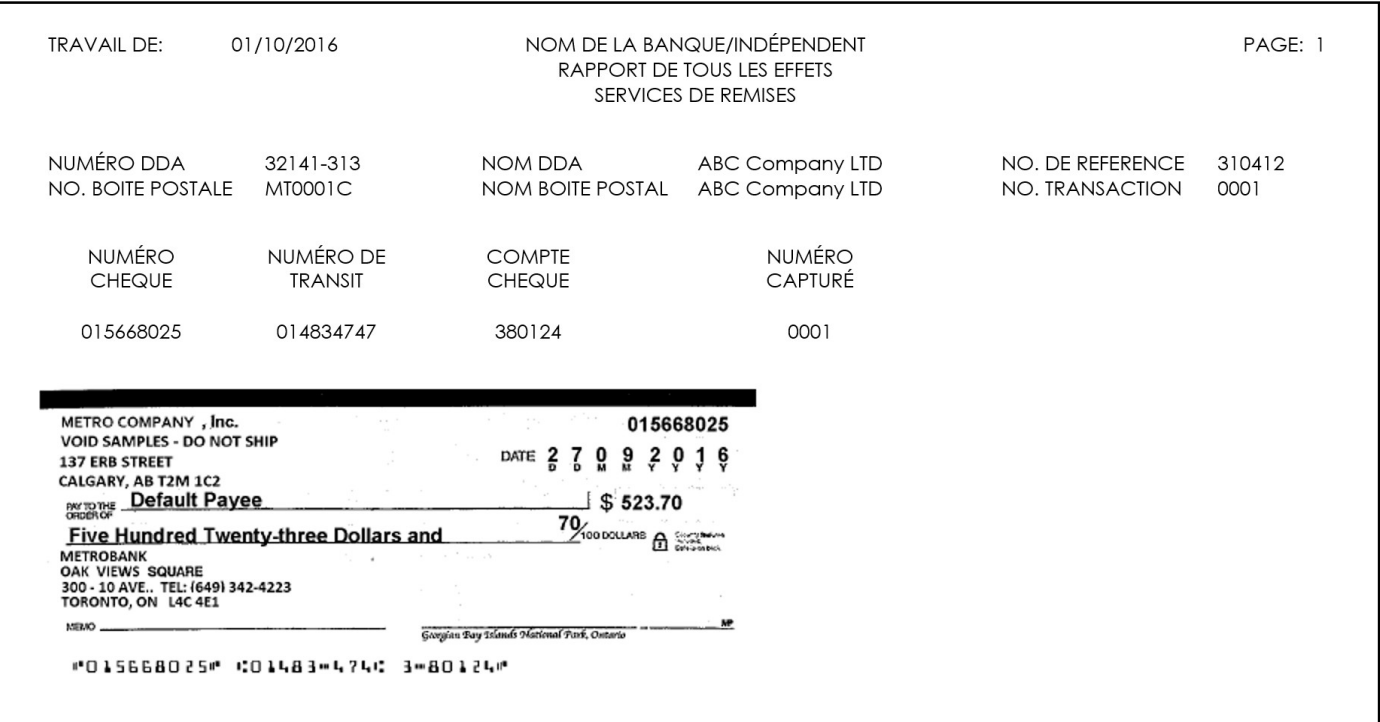

#### **Rapport des transactions en espèces (disponible en format TXT/PDF)**

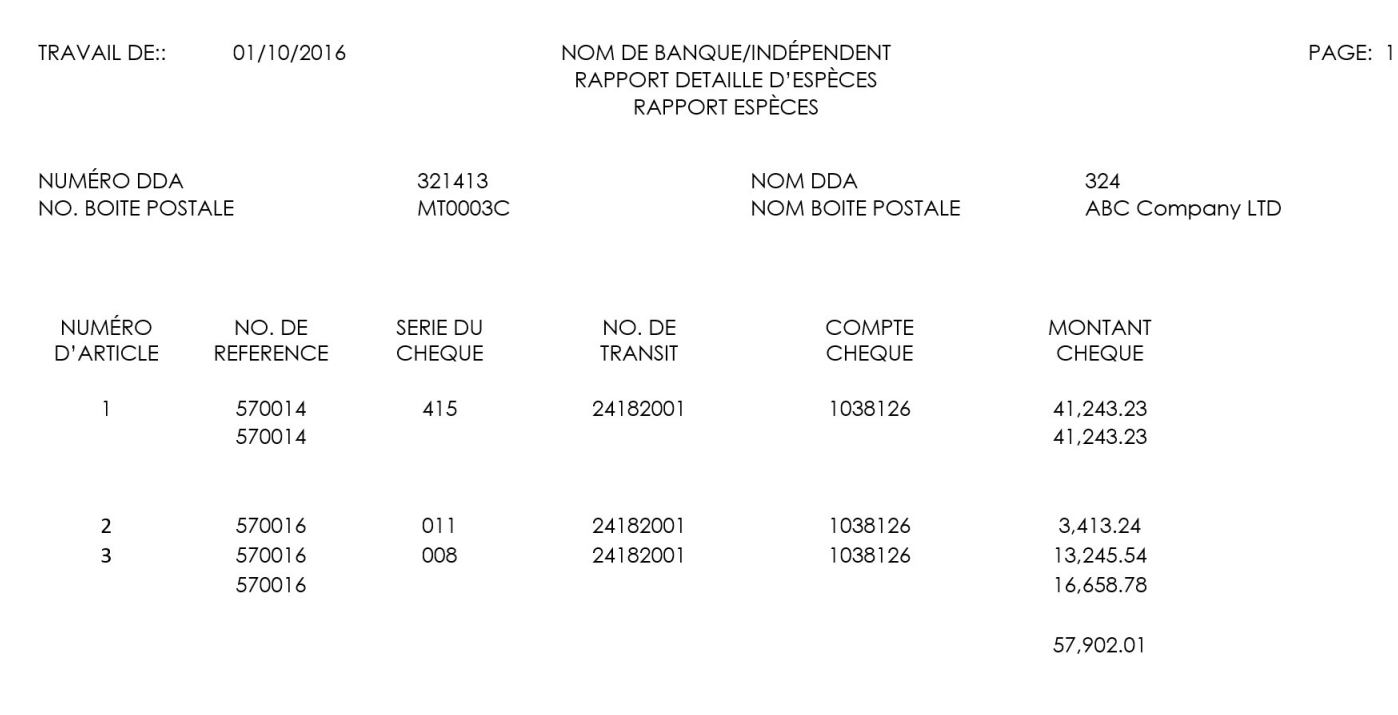

## **Rapport d'activité quotidienne (disponible en format TXT/PDF)**

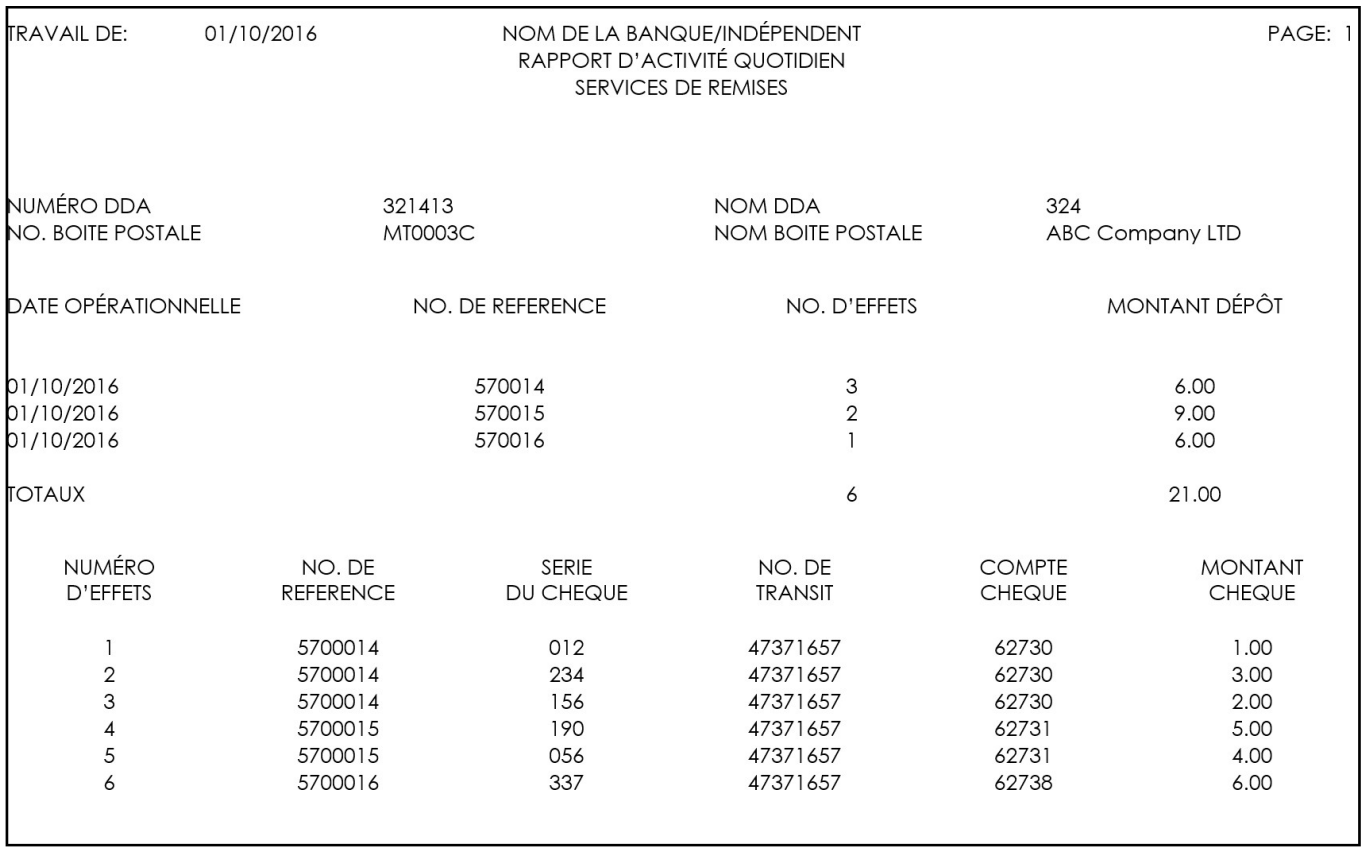

## **Rapport transaction rejetée (disponible en format PDF)**

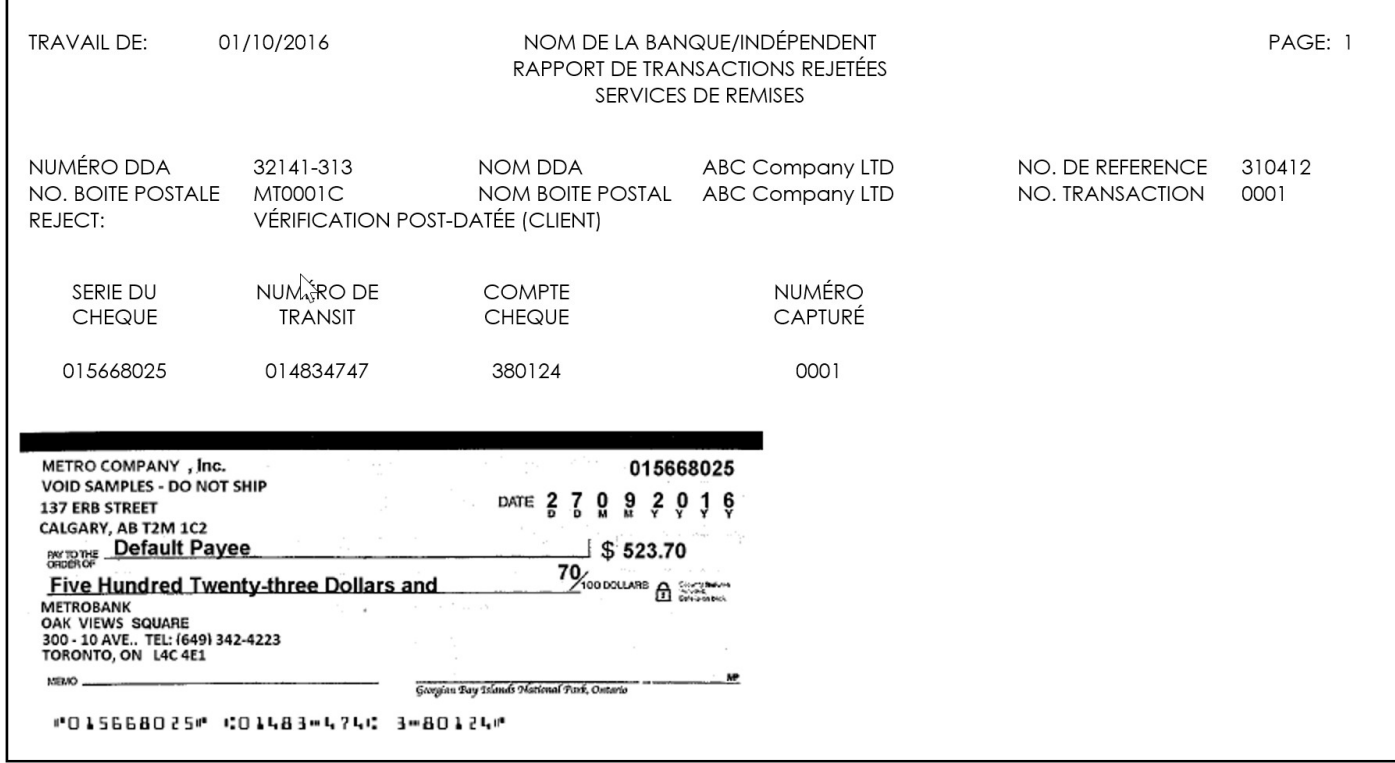

## **Rapport de Non-concordance (disponible en format PDF)**

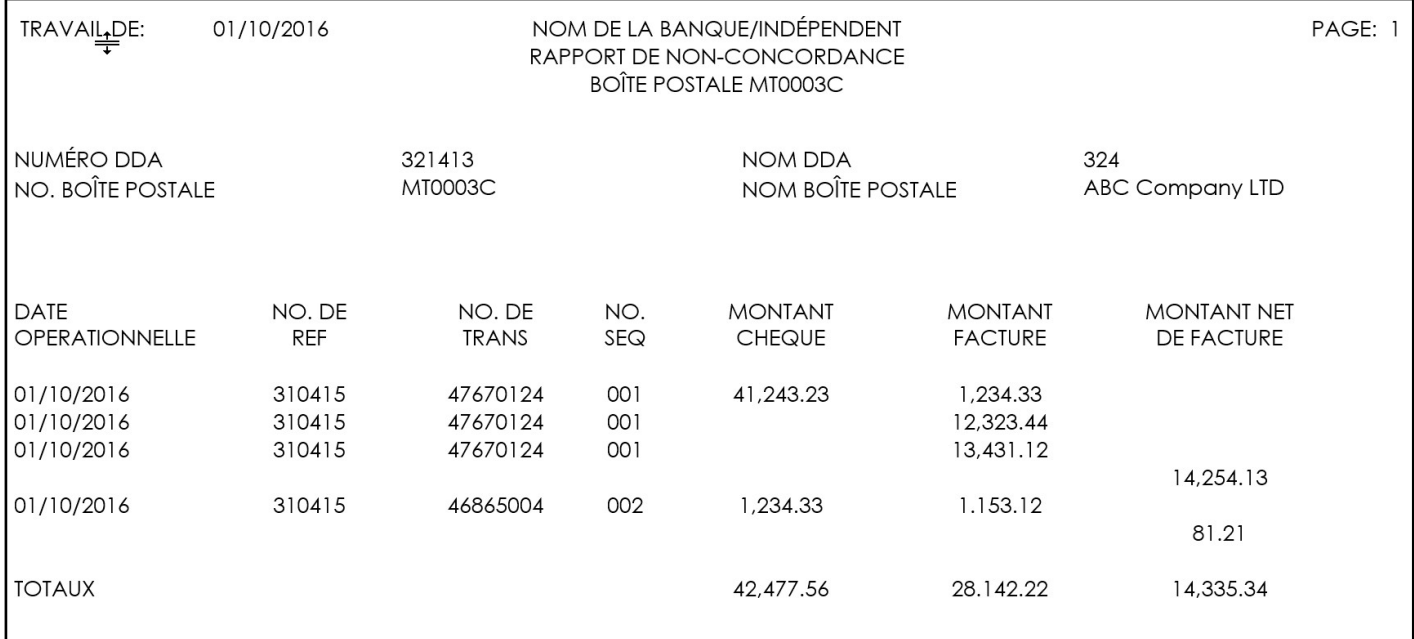

#### ENTREPRENDRE Gestion de trésorerie

## Annexe H – Spécifications du coupon

<span id="page-28-0"></span>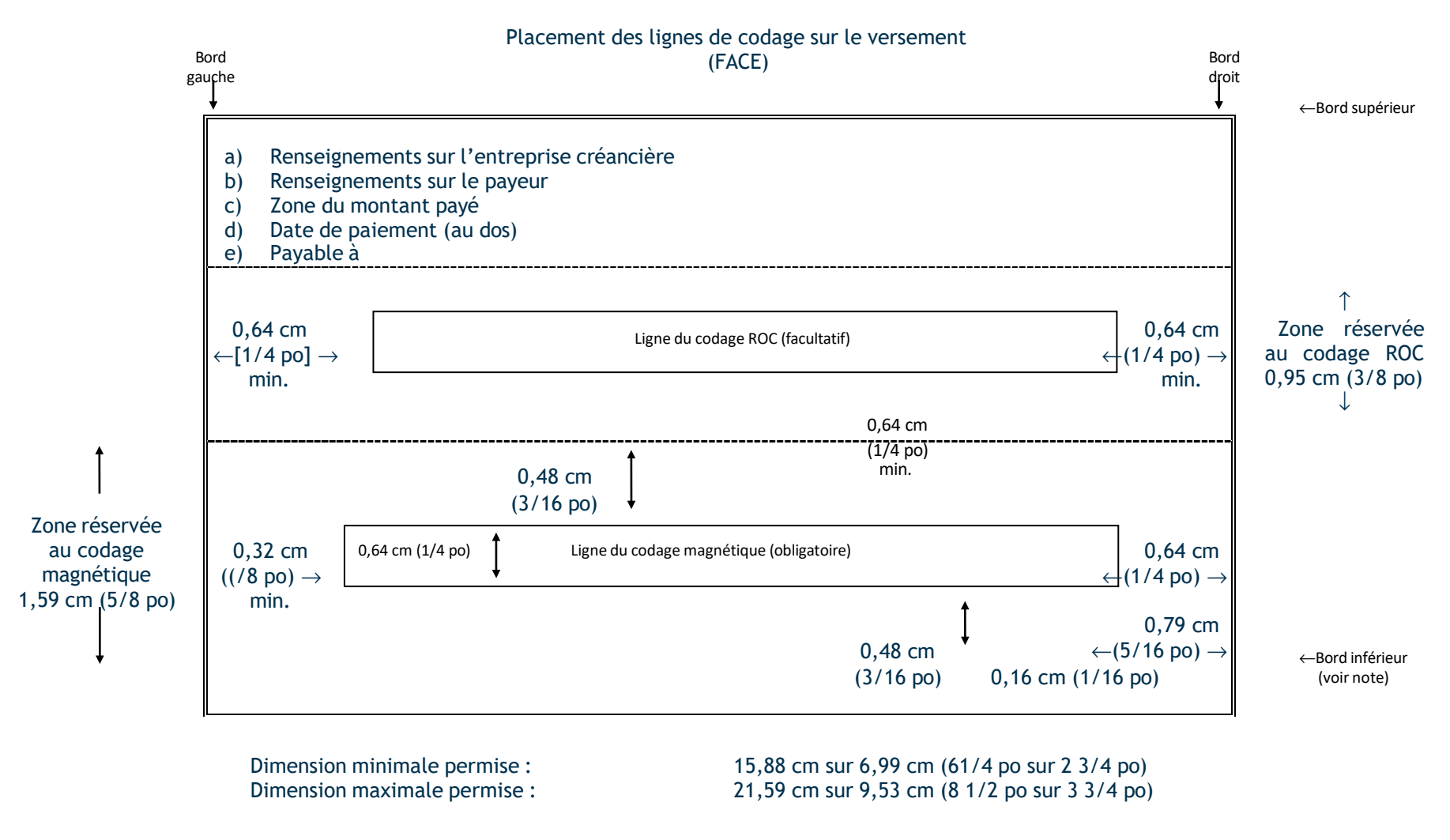

#### *(***Diagramme non à l'échelle***)*

**Note** : Aux fins du traitement, la section « coupon » devrait être positionnée au bas de la facture, de sorte que son bord inférieur ne soit pas perforé. Par exemple, le codage à l'encre magnétique n'est pas dans la zone immédiate du bord perforé.

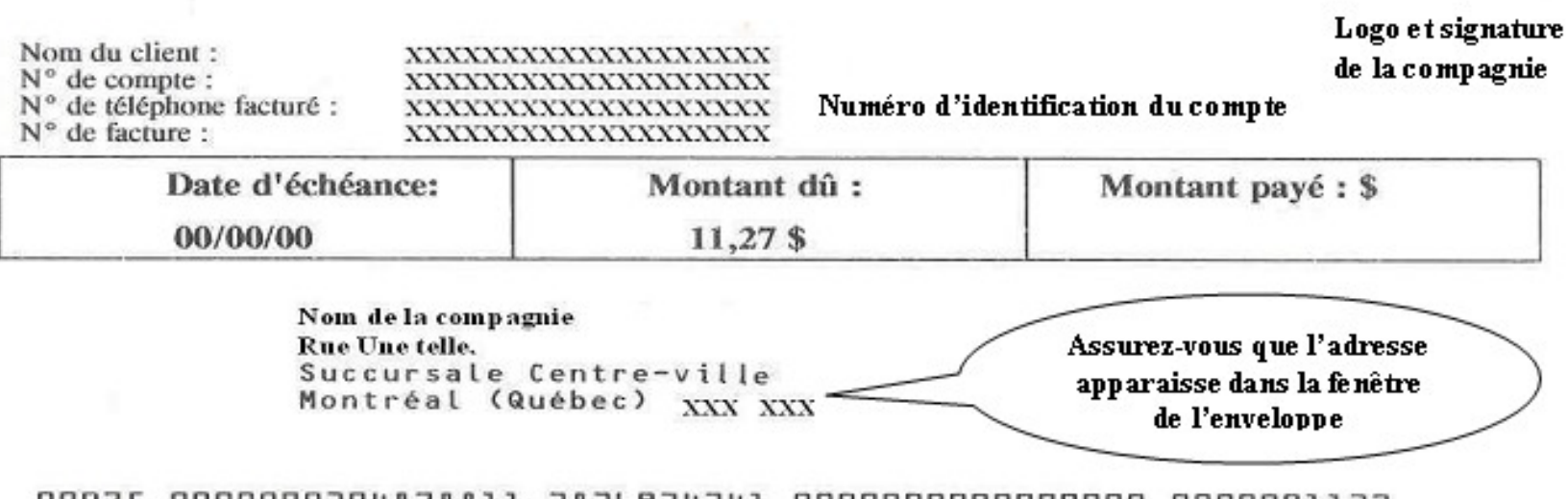

<span id="page-29-0"></span>00075 0000000304878811 2826934341 0000000000000000 0000001127

1:12917-9001  $9<sub>b</sub>$